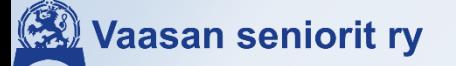

#### **To 21.3. Kuvat kännykästä pilviin ja pilvistä laitteisiin sekä kuvakirjaan**

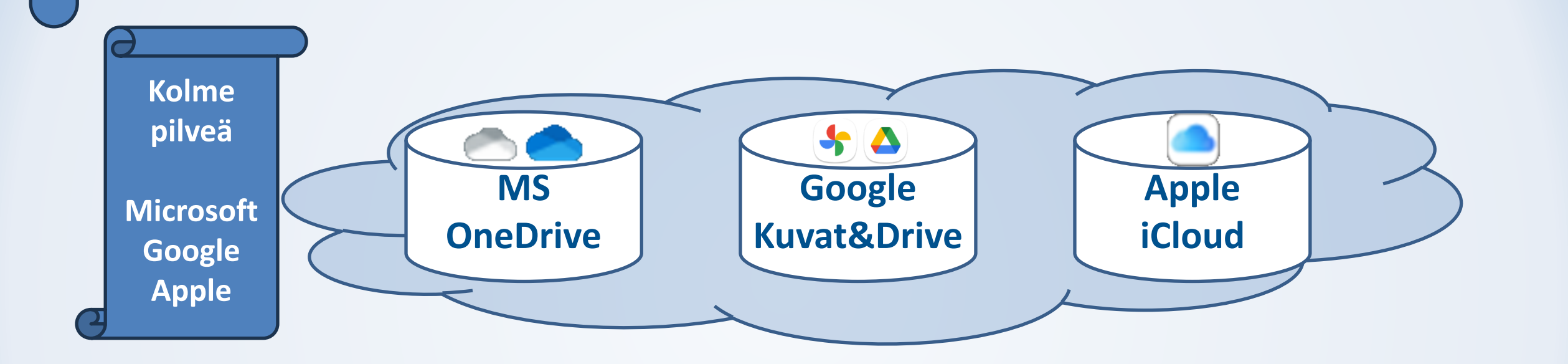

#### **Vaasan seniorit kuvaavat**

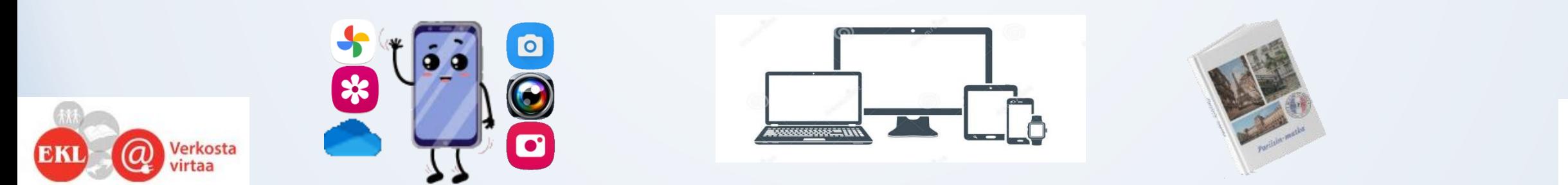

21.3.2024 Kuvat ja pilvet / pjm **Tietotekniikkakerho / Tietoiskut: 2/ 2024 1**

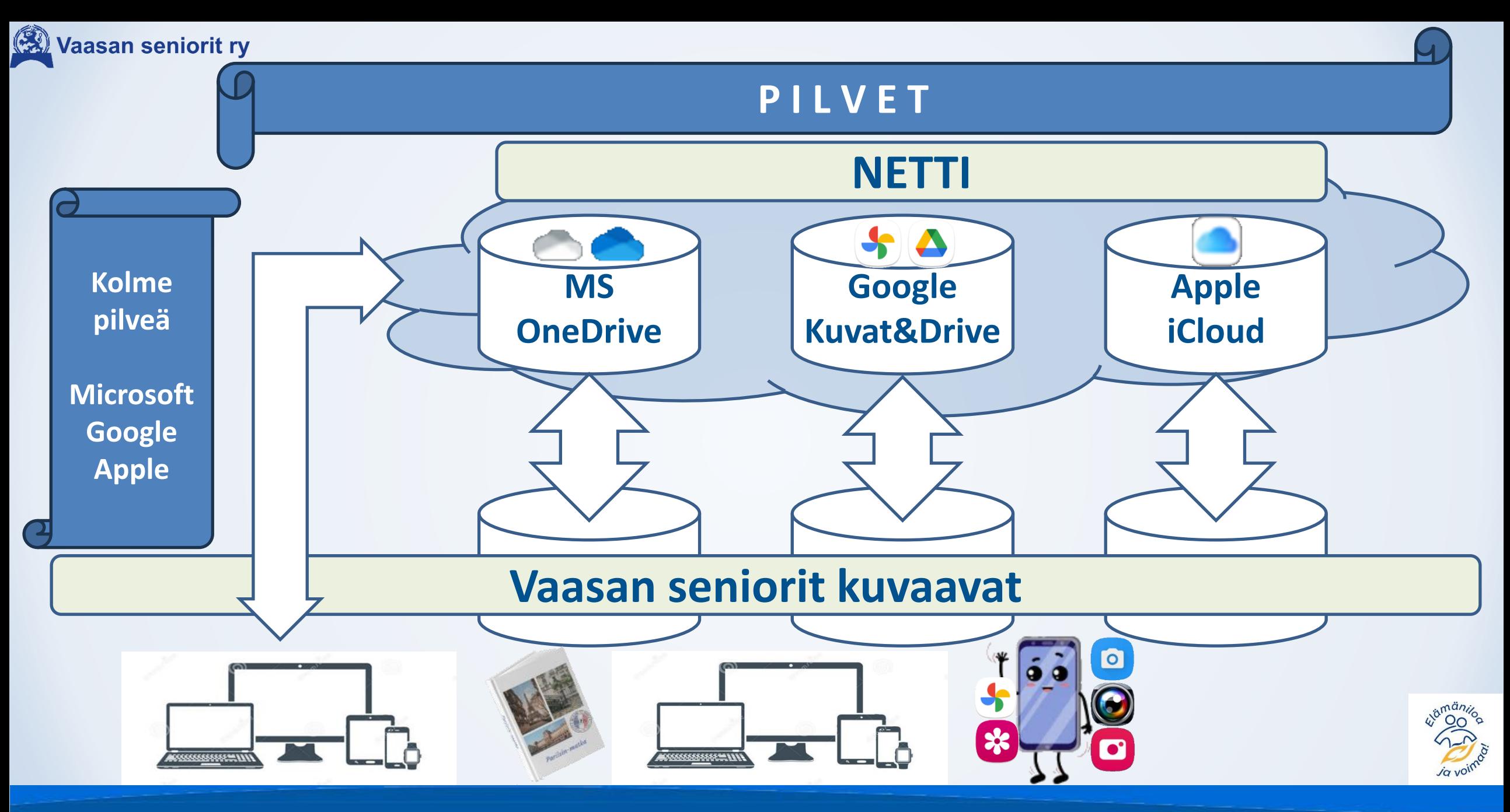

21.3.2024 Kuvat ja pilvet / pjm **Tietotekniikkakerho / Tietoiskut: 2/ 2024 2**

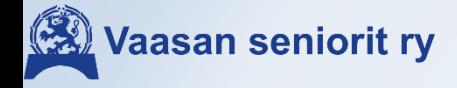

# **Pilvivaihtoehtoja**

❑ Tiedostot – myös kuvat, sähköpostit, osoitekirjat, suosikit, tunnukset jne.. ❑ Tässä esityksessä lähinnä kuvat ja muut tiedostot

- o Microsoft / OneDrive (Personal / Business)
- o Google / GoogleDrive/Kuvat (maksullinen: Google One)
- Apple / iCloud, Drive/Photos
- o Vaihtoehtoja löytyy runsaasti muitakin(Dropbox, Flickr, Box, Amazon… ei käsitellä )
- o **Google, Apple ovat älypuhelimissa 'automaatteja' ja MS tietokoneessa Google ja Apple => MS tietokone liitännät löytyy valmiina**

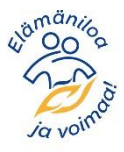

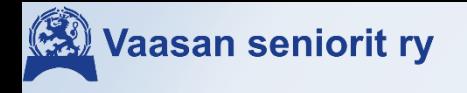

# **Pilvitilat ja hinnat**

![](_page_3_Picture_91.jpeg)

#### ❖ \*Vuosihinta = 10kk hinta

![](_page_3_Picture_4.jpeg)

## **Verkko-osoitteet (Siis missä se pilvi on!?)**

# **Domain = Verkkotunnus (Laite jossain päin mualimoo)**

### ❖Google: [https://google.fi](https://google.fi/)

- ➢[https://drive.google.com](https://drive.google.com/) (Google on eriyttänyt kuvat muista tiedostoista!)
- ➢[https://photos.google.com](https://photos.google.com/)
- ❖Microsoft: [https://live.com](https://live.com/)
	- ➢[https://onedrive.live.com](https://onedrive.live.com/) (Ilmainen 5 ja lisämaksullinen lisätila)
	- ➢<https://login.microsoftonline.com/> (Office 365 / 1[+]Tb ja Office ohjelmat )
- ❖Apple: [https://www.icloud.com](https://www.icloud.com/iclouddrive/)
	- ➢<https://www.icloud.com/iclouddrive/>
	- ➢<https://www.icloud.com/photos/>

![](_page_4_Picture_12.jpeg)

![](_page_5_Picture_0.jpeg)

# **Kirjautuminen**

#### ❖Google

➢Google tunnus (tili) = Gmail sähköpostiosoite = \*@gmail.com

❖Microsoft

➢MS tunnus = MS sähköposti = \*@hotmail.com/.fi; \*@outlook.com; \*@live.fi; \*@msn.com/.fi, voi käyttää myös Gmail tai muu –osoitetta, mutta silloin ei MS postia

❖Apple

➢Apple tunnus = \*@iCloud.com tai sähköposti, jolla Apple tili on luotu

### ❖Kaikilla on omat tunnistautumisen varmistusmenetelmät ➢Suositus: käytä kaksivaiheista puhelin varmistusta!

![](_page_5_Picture_9.jpeg)

![](_page_6_Picture_0.jpeg)

# **Kuvatallennuksen perusasioita**

- ❖Kännykkäkuvat löytyvät pilvestä oletuksena!
- ❖Kuvia voi katsella pilvestä selaimilla ja sovelluksilla monilla laitteilla
- ❖Kuvia voi jakaa muille käyttäjille: Yksilöllisesti tai yleisesti
- ❖Kuvien muokkausohjelmia runsaasti, myös varsin hyviä 'automaatteja'
- ❖Nykykännyköiden kamerat varsin hyviä laadultaan
	- ➢Puute lähinnä zoomissa (ja hämärässä, ei enää uusissa malleissa) Pikselien lisääminen korvaa osittain zoomin puutetta.
	- ➢Varsinaiset kameratkin voivat tallentaa myös pilveen muistikortin lisäksi

![](_page_6_Picture_9.jpeg)

![](_page_7_Picture_0.jpeg)

# **Kaikki pilvessä / Paikallisesti**

#### ❖Palvelun ohjelma

- ➢Yhdistää ja ylläpitää tiedostot yhtenäisinä pilvessä ja paikallisesti
- ➢Google
	- Tiedostot:
- Offline-käyttö

Käytettävissä offline-tilassa

Vain online-tilassa

- Kuvat eivät ole enää resurssihallinnassa synkronoituna, ladataan erikseen **(PUUTE)**
- ➢Microsoft
	- Säilytä aina tässä laitteessa • Kansiot / Tiedostot / Kuvat: Valinta: Vapauta tilaa Aina laitteella / vapauta tilaa = nimi näkyy, mutta tallennus pilvessä
- ➢Apple
	- Always keep on this device • Kansiot / Tiedostot / : Free up space aina laitteella / vapauta tilaa = nimi näkyy, mutta tallennus pilvessä
	- Kuvat: erillinen kuvien hallinta ohjelma

![](_page_7_Picture_15.jpeg)

![](_page_8_Picture_0.jpeg)

#### **K U V A T**

![](_page_8_Picture_2.jpeg)

![](_page_8_Picture_3.jpeg)

**Useita kameroita: Hieman eri ominaisuuksia mm.: Päiväys Qr -koodin luku**

**… … …**

![](_page_8_Picture_6.jpeg)

21.3.2024 Kuvat ja pilvet / pjm **Tietotekniikkakerho / Tietoiskut: 2/ 2024 9**

![](_page_9_Picture_0.jpeg)

## **Peruskäsitteitä ja muokkausmahdollisuuksia**

- o **Tiedostot/tunnisteet: .jpg .png . raw .bmp .tiff .heib**
- o **Näyttö-/muokkausohjelmat: Valokuvat, Paint(.net), XnView, Google, (Picasa)**
- o **Metatiedot: Useita pvm, paikkatiedot, laitetiedot ja -asetukset**
- o **Kuvapisteet (pixelit, px): määrä, tiheys, ominaisuudet**
- o **Kuvasuhteet: 1:1 4:3 (A4 vaaka) 3:2 (15/10) 3:4 (A4 pysty) 16:9 (HD) …**
- o **Sähköpostilla jakaminen=> pienennä kuva, esim. leveyteen 1000, max 1920, korkeus max 1080, pienempikin riittää**
- o **Tallennus, varmuuskopiot**
- ifolor. Designer o **Kuvakirjaa varten kannattaa perehtyä etukäteen muokkausmahdollisuuksiin, ifolorissa myös muokkausmahdollisuus**

![](_page_9_Picture_10.jpeg)

![](_page_10_Picture_0.jpeg)

# **Tiedostot**

- ❖Kuvatiedostot: kuvat ja videot
	- ➢ Tiedostonimet
		- Laitteet nimeävät tiedostot niihin ohjelmoidun logiikan mukaan
		- Yleistynyt (IMG\_)vvkkpv\_ttmmss.jpg; *pvm(\_aika) nimessä* => lajittelu ja tietyn kuvan etsiminen helpottuu!
		- Vanhemmissa kameroissa IMGnnnn (juokseva numero)
		- Nimeä itse uudelleen koko kansio kerralla 'XnView'
		- Ryhmittely kansioihin helpottaa suuren kuvamäärän hallintaa

M IMG\_20190326\_105249.jpg M IMG\_20190326\_105221.jpg M IMG\_20190326\_105114.jpg IMG\_20190326\_105101.jpg  $\blacksquare$ 

![](_page_10_Picture_10.jpeg)

![](_page_11_Picture_0.jpeg)

# **Muokkausohjelmia**

### ❖Ohjelma valikoima on 'runsas'

- ➢Valokuvat, Photos (MicroSoft, Windows 10)
- ➢Google kuvat, selaimessa korvaa Picasan (2016 viimeisin versio)
- ➢Paint Muokkausohjelmien 'seniori', perustoiminnot, nopea
- ➢Paint.net, ilmainen myös tasokäsittely ja säädettävä leikkuri
- ➢PaintShopPro, maksullinen monipuolinen
- ➢XnView, yksityiskäytössä ilmainen, massatoimintoja eri versioita
- ➢Gimp2, opetushallituksen 'open source' -valinta lukioon laaja
- ➢PhotoShop, maksullinen aateli
- ➢Mobiiliin runsaasti Appeja: Snapseed (Google), MagiCut, Fotogenic…

![](_page_11_Picture_12.jpeg)

![](_page_12_Picture_0.jpeg)

# **Muokkaus**

❖Muokkausohjelmat / muokkaustila ➢Rajaus, oikaisu, kuvasuhde ➢Taikasauva Kokeilen onneani ➢Valoisuus ➢Värit Parantele valokuvaa ➢Tehosteet ➢Tekstit ➢Tasot ➢Läpinäkyvyys ➢… ja paljon muuta…

![](_page_12_Picture_3.jpeg)

**Vaasan seniorit ry** 

# **Ohjelmaohjeita/oppaita (ilmaisia)**

#### ❖ Mircosoft

- ➢ <https://support.microsoft.com/fi-fi/help/27916>
- ➢ <https://digi-kuva.fi/kuvankasittely/kuvanhallintaa-windows-10-lla>
- ❖ Google
	- ➢ <https://support.google.com/photos/?hl=fi#topic=6128818>
- ❖ Paint.net
	- ➢ Kuvankäsittely Paint.NET [Opiskelijan ohjeet \(hamk.fi\)](https://blog.hamk.fi/digiopiskelu/kuvankasittely/)
- ❖ XnWiev –ohje/ Sakari Kyttä
	- ➢ <https://drive.google.com/open?id=1txk-4E1duRzDdgdu5qSHInfeq3dmj0nY>
- ❖ GIMP 2 -ohjeita
	- ➢ [https://docs.gimp.org/2.10/fi/index.html](http://www.joutsi.com/gimp-ohjeet/)
- ❖ CoPilot / ChatGPT tekoäly vastaa kysymyksiin ja toteuttaa tehtäviä, tuottaa myös kuvia!
- ❖ KKG Kysy Kulta Googlelta
	- ➢ Tee kysymys, mieti miten joku muu olisi jo voinut kysyä parempi vastaus kuin hakusanalla.

![](_page_13_Picture_16.jpeg)

![](_page_14_Picture_0.jpeg)

#### **I F O L O R**

### o **Ifolor'in oma ohje**

- o ifolor -Designer-ohjelma: Windows PC; Mac App Store; Google Play
	- ➔ Kuvakirjat [tilaa valokuvakirja omista kuvista netissä | ifolor](https://www.ifolor.fi/kuvakirjat)
	- ➔ <https://www.ifolor.fi/lataa-ohjelmia>
	- **→ [Kuvakirjaopas aloittelijalle | ifolor](https://www.ifolor.fi/kuvakirjaopas-aloittelijalle)**
- o Valitse mieleisesi kuvakirjamalli ➔ Deluxe; Premium; Soft; Spiral
- o Valitse kuvat ja kerää ne yhteen paikkaan **→ kopiot kuvista kirja kohtaiseen kansioon**
- o Rakenna rauhassa, älä stressaa

![](_page_14_Picture_10.jpeg)

![](_page_15_Picture_0.jpeg)

### o **Ifolor'in oma ohje**

o Lataa ifolor -Designer-ohjelma ➔ <https://www.ifolor.fi/lataa-ohjelmia> Windows PC; iMac; App Store; Google Play

Yksityisyysasetukset

![](_page_15_Picture_68.jpeg)

Asetuksia voi muuttaa myöhemminkin.

□ Vianmääritys- ja käyttötietojen lähetys Auta meitä keräämään tietoa kehittääksemme tuotteita ja palveluita lähettämällä käyttöön liittyviä tietoja.

Ohjelmistovirheiden tietojen lähetys Auta meitä parantamaan ohjelmistoamme jakamalla tietoja ohjelmistovirheistä kanssamme.

Diagnostiikka ja yksityisyys...

OK

Peruuta

![](_page_15_Picture_12.jpeg)

![](_page_16_Picture_0.jpeg)

# o **Valitse tuote => kirja/sivupohjat**

![](_page_16_Figure_3.jpeg)

![](_page_16_Picture_4.jpeg)

![](_page_17_Picture_0.jpeg)

# o **Valitse tuote => kirja/sivupohjat**

#### Premium-kuvakirja, valokuvapaperi

A4, Pysty, Kansi kiiltävä, sisäsivut kiiltävä, 48 Sivut

![](_page_17_Figure_5.jpeg)

#### $EUR 57,55$  EUR 71,95

Sis. alv. Hintaan lisätään posti- ja käsittelykulut painon mukaan EUR 5,95/tilaus.

#### Aloita tilaus

![](_page_18_Picture_0.jpeg)

### o **Asetukset**

- o **Valitse tuote => kirja / sivupohjat**
- o **Täyttö: Kuvat, tekstit, muokkaukset**
- o **Tarkista!!! ja osta**
- o **Ohjelma on hyvin monipuolinen, kaikkia ominaisuuksia harvat käyttävät** (Kuten monet muutkin ohjelmat)

![](_page_18_Picture_7.jpeg)

![](_page_19_Picture_0.jpeg)

- o **Täyttö – kuvat & tekstit = Tarina**
- o Valitse kuvat ja kerää ne yhteen paikkaan ➔kopioi kirjakohtaiseen kansioon *Jos kuvat ovat useissa kansioissa, niin eivät näy ohjelmassa samanaikaisesti.*

![](_page_19_Picture_4.jpeg)

![](_page_20_Picture_0.jpeg)

# **Tee kuvakirjalle oma kuvakansio**

- ❖Kopio kuvat eri lähteistä kirjakohtaiseen kansioon, silloin ne ovat kirjan valikossa kaikki kerralla näkyvissä.
- ❖Jos esim Google kuvissa on jo yksi albumi, jossa kuvat ovat, niin lataa se verkosta ja pura pakattu \*.zip kirjan kuvakansioon.
	- ➢Tässä viittaan aiempiin esityksiin ja jos/kun tulee ongelmia, niin lienee paikallaan varata erillinen ohjaustunti.

❖Esimerkki:

➢Balkanin 2018 matkan Google albumin kuvat kirjakansioon

![](_page_20_Picture_7.jpeg)

![](_page_21_Picture_0.jpeg)

## ❖Aukeaman ulkoasu

Vail

![](_page_21_Picture_27.jpeg)

![](_page_21_Picture_3.jpeg)

29.9.2020 Kuvakirja Ifolor / pjm **Tietotekniikkakerho / Tietoiskut: 3/ 2020 25**

![](_page_22_Figure_0.jpeg)

![](_page_23_Picture_0.jpeg)

29.9.2020 Kuvakirja Ifolor / pjm **Tietotekniikkakerho / Tietoiskut: 3/ 2020 28**

![](_page_24_Figure_0.jpeg)

![](_page_24_Picture_68.jpeg)

 $\times$ 

![](_page_25_Picture_0.jpeg)

**Ifolor**

Esikatselu

Lisää ostoskoriin

؈ۣ

Ostoskori

❖Esikatsele, tarkista – useaan kertaan

❖Lisää ostoskoriin ja maksa

❖Postissa saat kuvakirjan

– toivottavasti siitä on iloa myös tuleville sukupolville.

#### ❖Kiitos mielenkiinnosta – klinikka toimii etäyhteyksillä: Varaa aika!

![](_page_25_Picture_7.jpeg)

![](_page_26_Picture_0.jpeg)

## **Tekniikkaan tyytyväisiä**

![](_page_26_Picture_2.jpeg)

# CoPilot kuvia

![](_page_26_Picture_4.jpeg)

![](_page_26_Picture_5.jpeg)

# CoPilot => "Google"